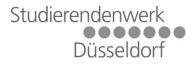

## HowTo Register for the Internet

## The registration needs to be done as followes:

Register per Mail at <u>support@p3dt.de</u> or Web: <u>https://support.p3dt.de</u> The following values are needed:

- Tenancy number
  - (6-digits long from the apartment contract)
  - · Valid email address
- Valid phone number

The login credentials for <u>https://support.p3dt.de</u> are: Username: studenten Password: student

## Attention:

- These login credentials are for the support page <u>https://support.p3dt.de</u> only.
  Not for general internet usage.
- Normally it takes 24 hours to obtain the personal login credentials.
- The personal login credential are not for the support site
- To use the Internet, start your browser e.g. Mozilla Firefox and open the page <u>http://neverssl.com</u>. You will be redirected to the Login page

| SOPHOS                 | UTM 9 P3 Datentechnik GmbH    |
|------------------------|-------------------------------|
| Authentication require |                               |
| Username:<br>Password: |                               |
| SOPHOS                 | Powered by UTM Web Protection |

Support Phone: Support Email: Support Web: Working Hours (Phone): +49 (0) 21 66 - 1 28 92 90 (Company P3 Datentechnik GmbH) support@p3dt.de https://support.p3dt.de

Monday – Tuesday 07:30 – 16:30 o'clock Friday 07:30 – 14:00 o'clock

The website <u>https://support.p3dt.de</u> and the Mail address <u>support@p3dt.de</u> are owned by the Company P3 Datentechnik GmbH